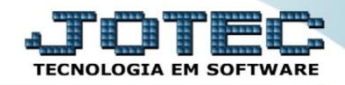

## **BAIXA EM LOTE DE DUPLICATAS CPATIBLDP**

 *Explicação: Com rapidez e segurança, possibilita a baixa simultânea de diversos títulos, cuja carga pode ser efetuada através de um determinado período de vencimento e/ou locais de pagamento, podendo-se considerar todas as duplicatas pesquisadas, ou apenas duplicatas selecionadas. (Obs. Para executar essa operação é necessário o uso de cartão de segurança fornecido pelo usuário máster).*

## Para realizar essa operação acesse o módulo: *Contas a Pagar***.**

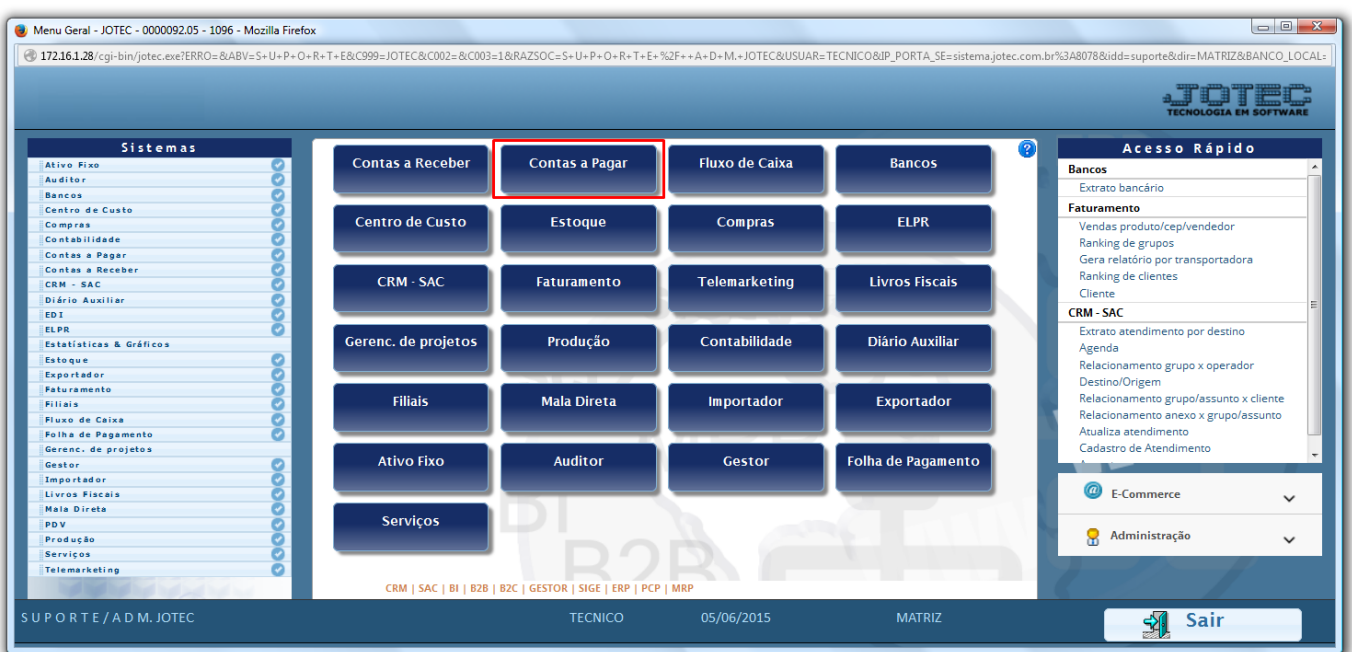

## Em seguida clique no botão: *L-Atualiza Dupl.*

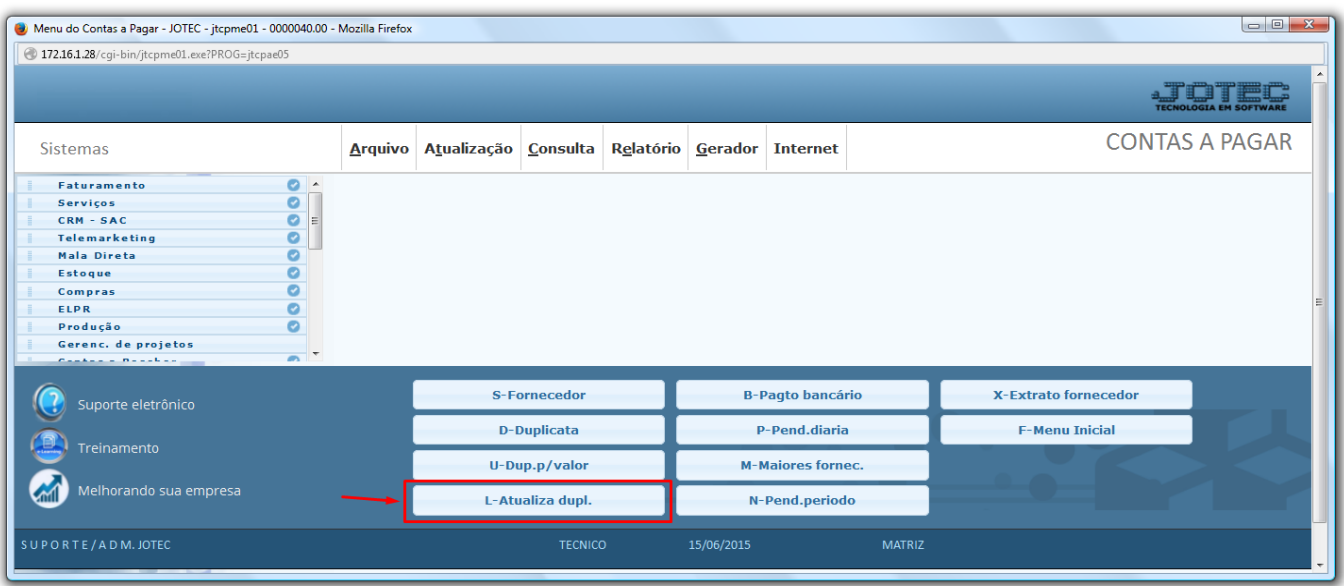

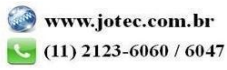

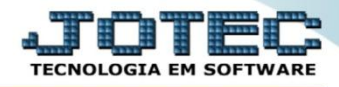

 Será aberta a tela abaixo. Para incluir o numero da posição do cartão de segurança do usuário para ter acesso à tela da operação.

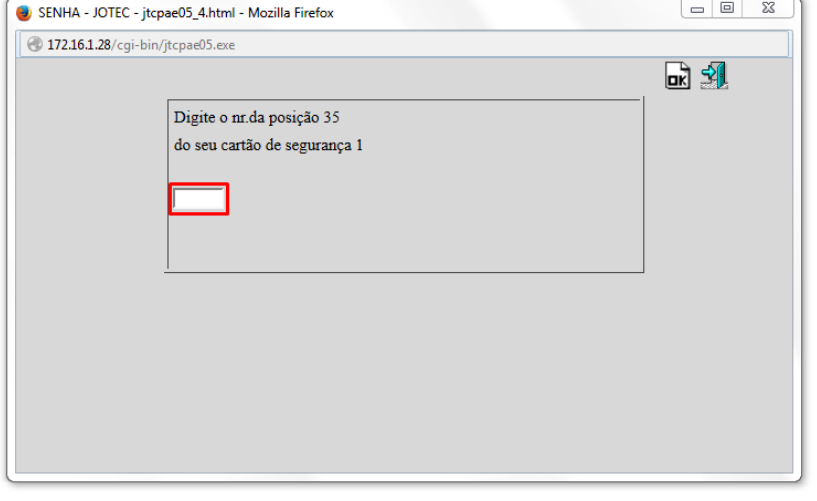

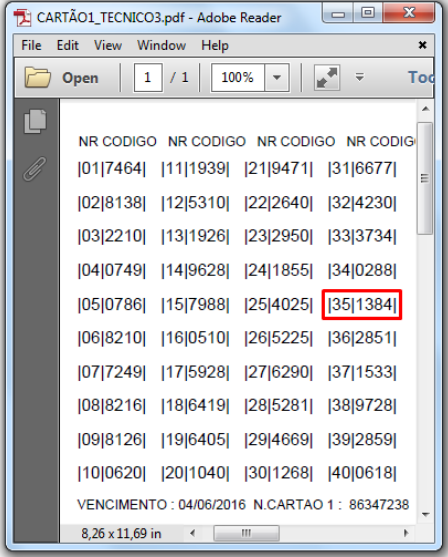

Em seguida. Clique no campo **baixa em lote** para poder executar a operação.

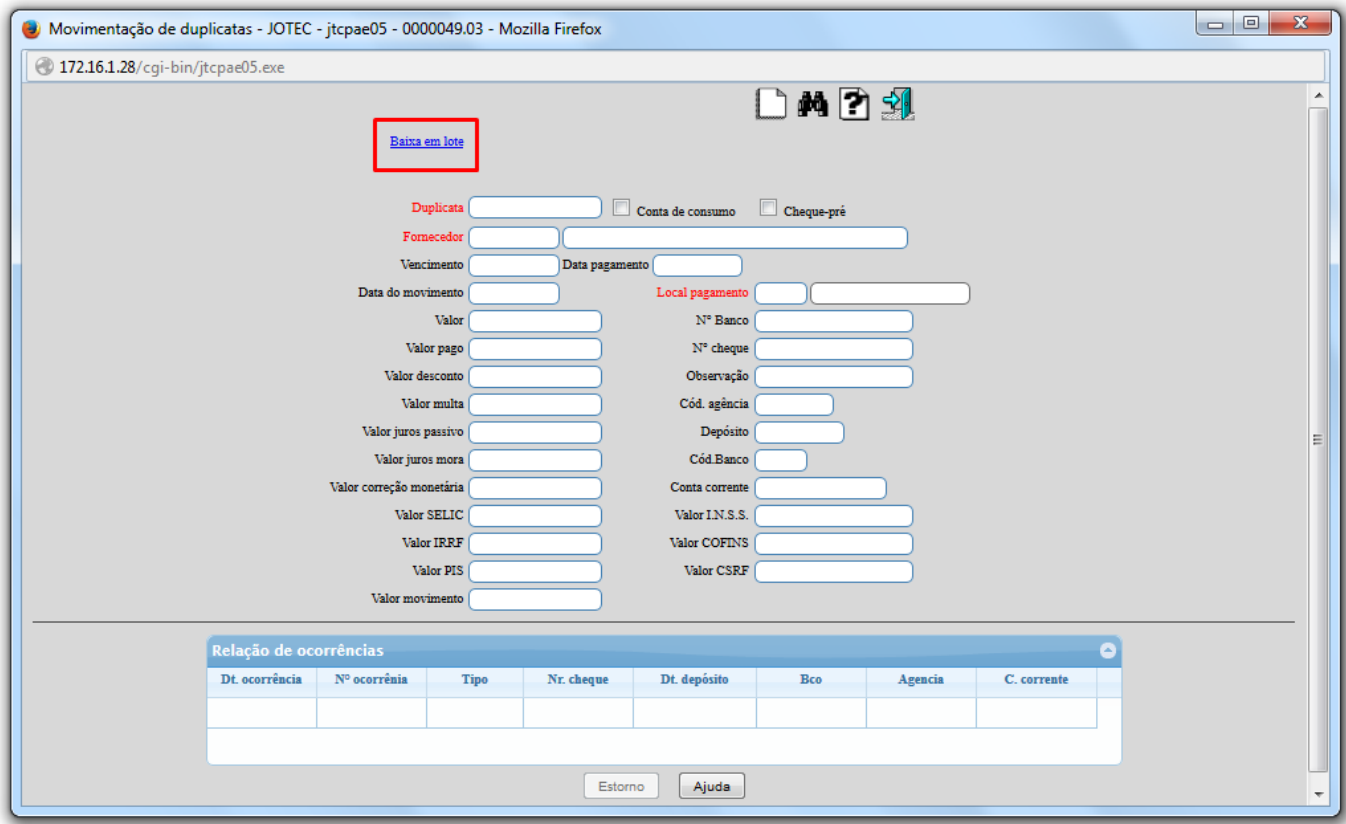

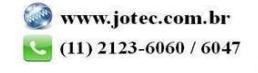

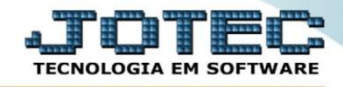

- Para executar a rotina informe o *(1) Data de vencimento para fazer um filtro das duplicatas que ira pesquisar. (2) Clique no botão Carga para carregar as duplicatas de acordo com o período informado. No campo 3 serão demonstradas as duplicatas pesquisadas com duas opções de baixa.*
- *(4) Nesse campo você poderá fazer a baixa individual de cada uma das duplicatas dando um duplo clique em uma delas, em seguida informando o valor a ser baixado, data de pagamento, confirme as informações no botão Atualiza, e finalize a baixa clicando no botão Confirma baixa que esta selecionada na cor laranja na tela abaixo. (5) E a segunda opção de baixa, é a que você poderá baixar todas de uma vez no botão Seleciona todas, pois de forma automática o sistema ira totalizar o valor de cada uma das duplicatas e a data de pagamento assumirá de hoje, para confirmar a baixa de todas, somente clicar no botão Confirma baixa que este destacado na cor laranja da tela abaixo.*

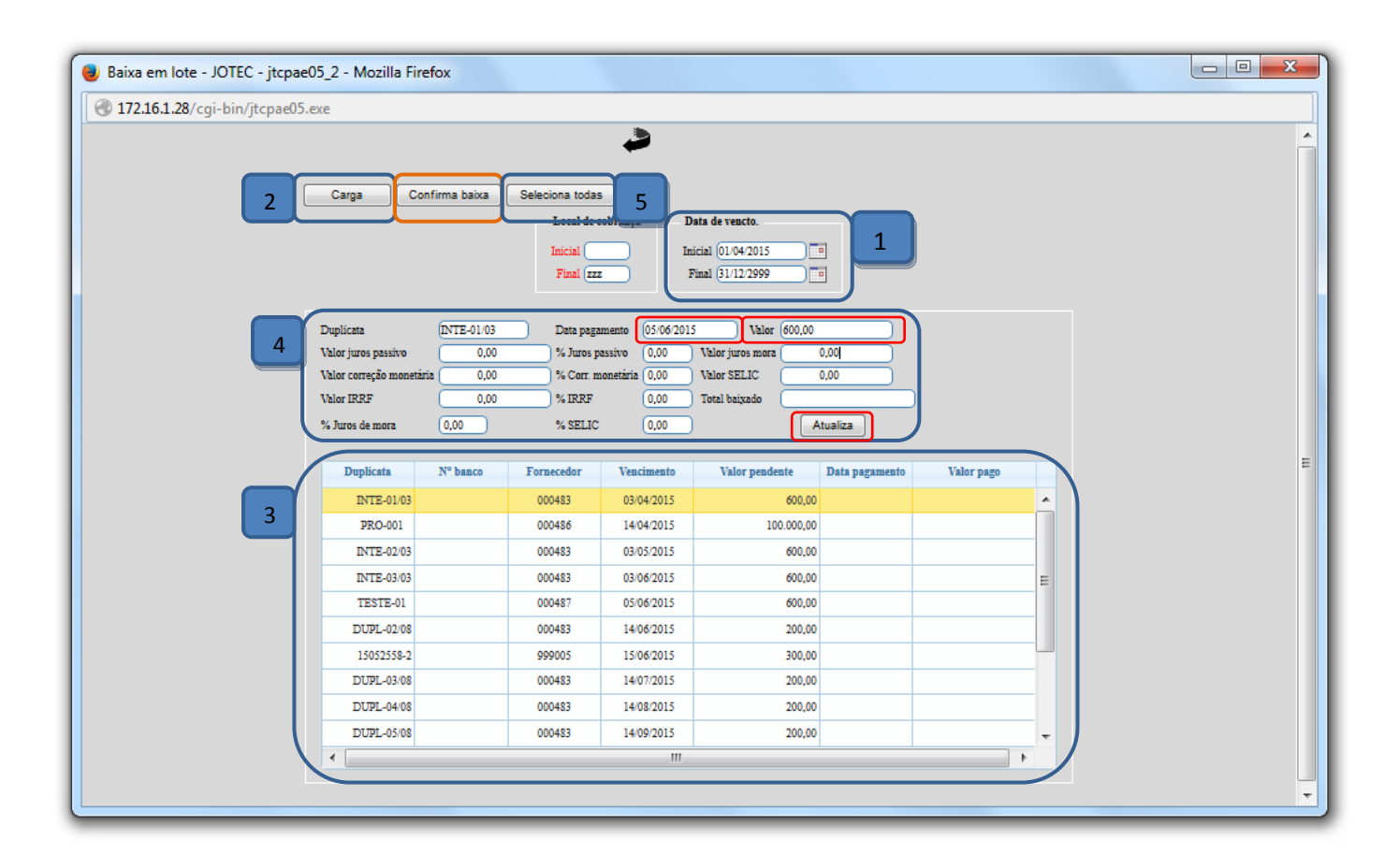

Para maiores informações consulte o:

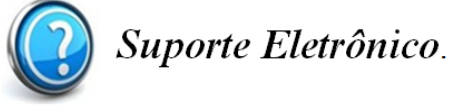

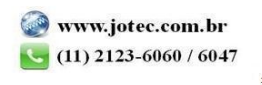